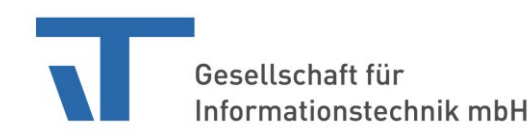

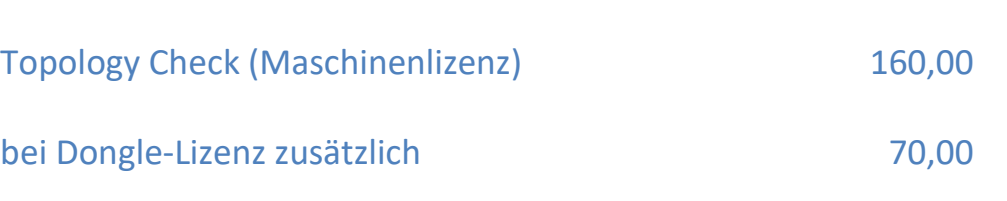

Alle Preise in EUR und zzgl. MwSt.

## **Lizenzierung**

1. Bestimmen Sie die Computer-ID. Am einfachsten geht das, wenn Sie einfach TopologyCheckerUI starten. Die Computer-ID steht rechts oben und kann hier einfach herauskopiert werden.

Wichtig bei Verwendung im Netzwerk: bitte erzeugen Sie die Machine-ID, wenn keine "temporären Netzwerkadapter" vorhanden sind, z.B. kein VPN, sondern nur die, die immer da sind!

- 2. Geben Sie bei der Lizenzbestellung an: - die Computer-ID
- 3. Sie erhalten eine Datei, die Sie mit der Schaltfläche "Lizenz installieren" aktivieren können.

Wurde die Topologie-Prüfung nicht lizenziert, läuft sie im **Demo-Modus** mit folgenden Einschränkungen:

• Es können nur insgesamt 5 Adressen gescannt werden.